## Fulton Bank | CASH MANAGEMENT

# **BOSS Online Banking Guide**

#### **eLearning Videos - Quick Reference Guide**

BOSS Online Banking has added the ability for customers to view eLearning videos in different widgets within the application. Listed below are steps on how to gain access to these helpful eLearning videos.

#### Locating eLearning videos

- Log into BOSS Online Banking
- Click on the Open Widget Menu Icon

| on Bank Home Payments & Transfers Fraud / Risk Mana | gement Reporting  | Administration & Settings | Last Logi               | n: 10/13/2022 03:19 P |
|-----------------------------------------------------|-------------------|---------------------------|-------------------------|-----------------------|
| Home                                                |                   |                           | Add Widget              |                       |
| Notifications                                       | ¢                 | Simple Entry              |                         | *                     |
| <b>O</b> ACH Payments await your approval.          | View              | Transfer                  |                         |                       |
| • Files were recently imported.                     | View              | Transfer From             | Transfer To             |                       |
| • Stop / Cancel Stop Requests awalt your approval.  | View              |                           | *                       | ٣                     |
| Positive Pay Items have not been loaded yet         | View              | Transfer Date             | Credit Amount           | 1                     |
| Payments await your approval.                       | View              |                           | j, t <sub>in</sub>      | Submit                |
| Rejected payments need your review.                 | View              |                           |                         |                       |
| • Wire Payments await your approval.                | View              |                           |                         |                       |
| • Transfers await your approval.                    | View              |                           |                         |                       |
| Recurring Payments recently failed.                 | View              |                           |                         |                       |
| Rejected transfers need your review.                | View              |                           |                         |                       |
|                                                     |                   |                           |                         |                       |
| Account Summary                                     |                   |                           |                         | *                     |
| All Accounts Account Groups Custom Reporting        | Transaction Searc | h                         |                         |                       |
|                                                     |                   |                           | C Refresh Balances 10/1 | 7/2022 09:08 AM       |

• Select **Help** from the options provided.

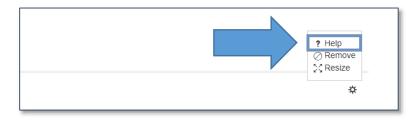

### Fulton Bank | CASH MANAGEMENT

• The eLearning video will appear on the screen.

| Home                                |                                                                                      |                                        |                                                     | Add Widget                        |                             |
|-------------------------------------|--------------------------------------------------------------------------------------|----------------------------------------|-----------------------------------------------------|-----------------------------------|-----------------------------|
|                                     |                                                                                      |                                        |                                                     | And Widger                        |                             |
| Notifications                       |                                                                                      | *                                      | Simple Entry                                        |                                   | 3                           |
| Files were recently imported        |                                                                                      | - NSU                                  | Transfer                                            |                                   |                             |
| ACH Payments await your a           | Learning - Fulton Bank - Profile 1 - Microsoft<br>https://9214-ppd.btbanking.com/ui- |                                        |                                                     | − □ ×<br>A <sup>N</sup> ansfer To |                             |
| Payments await your approve Vide    |                                                                                      |                                        |                                                     |                                   | Ŧ                           |
| Stop / Cancel Stop Request: Cu:     | stomReporting                                                                        | Natural Contract of Contract           |                                                     | e dit Amoun                       | t                           |
| Rejected payments need yo.          | Balance and Transaction Reporting                                                    | al/Bai Management Separting Administra | Adden & Sattings                                    | er (1980-0602) 00.11 Per          | Submit                      |
| Recurring Payments recent           | Account Surmary<br>All Accounts Account Groups <u>Custom P</u> a                     | eporting Transaction Search            |                                                     | ÷.                                | Submit                      |
| Positive Pay Items have not been I: | Select Saved Report Criteria                                                         |                                        |                                                     |                                   |                             |
| • Wire Payments await your a :      | Sever Report Enterin<br>Loss 7 Days * Set As Default<br>Report Criterin              |                                        |                                                     |                                   |                             |
| Transfers await your approve        | Soci<br>Soci<br>Prosent<br>All Accounts                                              | Data Karga<br>88/18/2022 - 68/24/2022  | Account Transmisson<br>Credit/Dath: Single View     |                                   |                             |
| Rejected transfers need you         |                                                                                      |                                        |                                                     | n e                               |                             |
| _                                   | 12 USD Accounts                                                                      | OPONING LIDGER TI                      |                                                     | Deest Lines<br>74,315.83          |                             |
| Account Summary                     | • 0:38 / 3:54                                                                        | Constant Account                       | Soul Cristia (No. – Trade Directi en<br>2002 – 0.00 |                                   | ×                           |
| All Accounts Account Gro.           |                                                                                      |                                        |                                                     |                                   |                             |
|                                     |                                                                                      |                                        |                                                     |                                   |                             |
|                                     |                                                                                      |                                        |                                                     | C Refresh Ba                      | alances 10/17/2022 09:51 AM |

**Please Note:** If there are additional eLearning videos for a specific widget you selected there will be a drop-down option displaying the additional videos to choose from.

Example below – In the Payment List View Widget, there are two eLearning videos available – ACH payments & Wire payments

| A | CHPaym   | ent                                                  |              |       | ~ |
|---|----------|------------------------------------------------------|--------------|-------|---|
|   | CHPaym   | ent                                                  |              |       | _ |
|   | VirePaym |                                                      |              |       |   |
|   |          | Home                                                 | Add Widget : | ~     |   |
|   |          | Netifications                                        |              | *     |   |
|   |          | ACH Paymenta avoit your approval                     |              | View  |   |
|   |          | Files were recently imported.                        |              | Wew   |   |
|   |          | (1) Stop or Cancel Stop Request works your approvel. |              | View  |   |
|   |          | Payments await your approval.                        |              | View  |   |
|   |          | Rejected payments need your molese.                  |              | View  |   |
|   | 8        | Recurring Payments recently failed.                  |              | View  |   |
|   |          | Transfers await your approve.                        |              | Minor |   |
|   |          | Rejected transfers need your review                  |              | View  |   |
|   |          | Pesitive Pay Rems have not been loaded yet           |              | View  |   |
|   |          | Wre Payments assist your approval.                   |              | View  |   |
|   |          | Arcount Summary                                      |              | 0     |   |
|   |          |                                                      |              |       |   |

### Fulton Bank | CASH MANAGEMENT

For technical support regarding eLearning videos, please call Customer Care Center at (800)385-8664, or Cash Management Support at 866-943-8739.